# **ADAM**

OWNER'S MANUAL

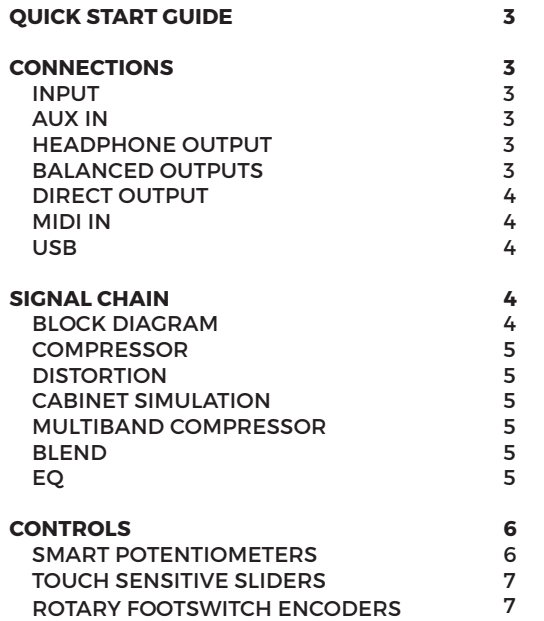

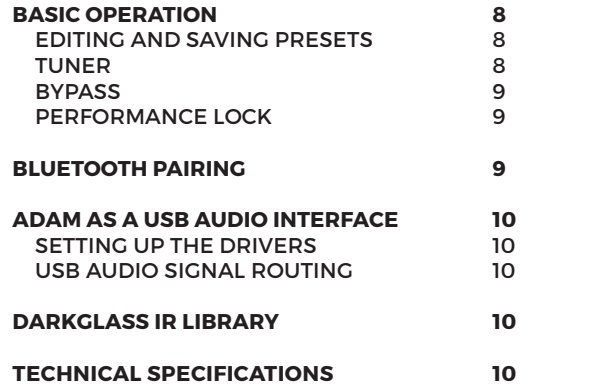

# **QUICK START GUIDE**

Connect your **instrument** into the 1/4" INPUT.

Connect a compatible **power supply** (9V center negative, min. 500 mA) to the power connector.

Connect at least **one** of the following:

· Headphones into the headphone jack

· USB-C cable between the USB connector and your computer\*

· Instrument cable between one of the balanced 1/4" outputs and your amplifier's input

· XLR cable between DIRECT OUTPUT and your mixing desk or audio interface

ADAM is pre-programmed with three presets, A, B, and C that are selectable via the dedicated footswitches. Press and hold one of the footswitches for two seconds to save your changes into a preset. Adjust the level (and headphone volume, if applicable) to your liking and start playing!

*\*Using ADAM as an audio interface may require some extra steps depending on your operating system* 

# **CONNECTIONS**

## **INPUT**

This is the primary instrument input on ADAM. Connect your instrument or output from your pedal board to the 1/4" mono jack.

## **AUX IN**

The stereo input of ADAM enables the playback of backing tracks while practicing or recording. Connect your mobile phone, laptop etc. to the 1/8" stereo jack.

## **HEADPHONE OUTPUT**

The headphone output can handle headphones with an impedance of 16 - 600 ohms.

Connect your headphones to the 1/8" stereo jack and set the desired level from the dedicated potentiometer next to the jack.

## **BALANCED OUTPUTS**

The two balanced outputs add routing versatility and the option of using ADAM as a fully equipped audio interface.

Connect your studio monitors, amplifier or other effects to the 1/4" balanced jacks using a TRS connector (Tip +, Ring -, Sleeve **GND**). If you feed an unbalanced input from these outputs, use an instrument cable with a mono 1/4" plug.

## **DIRECT OUTPUT**

An XLR output with a ground lift switch provides a reliable standard connection to a mixing desk or an external audio interface for a guaranteed low-noise signal.

#### **MIDI IN**

A standard 1/8" TRS jack allows connecting an external MIDI controller to ADAM for even more flexibility. Read more about the MIDI capabilities at https://www.darkglass.com/creations/adam/

#### **USB**

The USB-C port unlocks ADAM's USB audio interface capabilities and enables interaction with the Darkglass Suite desktop app, allowing for software updates and access to the Darkglass IR library, containing hundreds of cabinet simulations.

# **SIGNAL CHAIN**

## **BLOCK DIAGRAM**

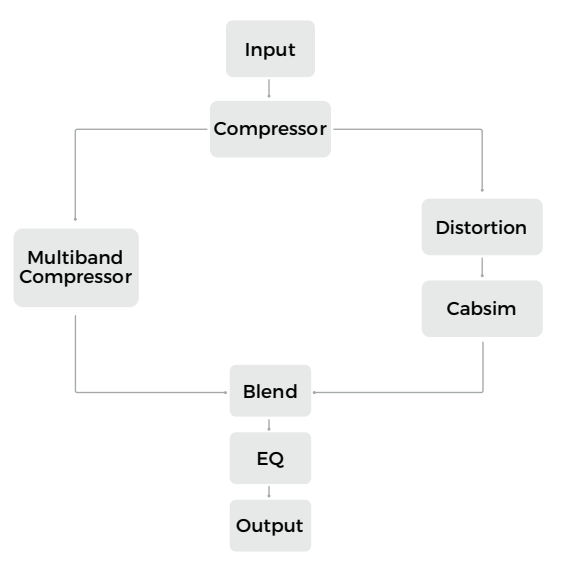

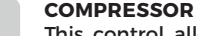

This control allows setting the input gain of the compressor that will translate into how much the signal is compressed while our intelligent make-up gain algorithm keeps the output of the compressor at usable levels. The compressor has 5 ratios available: **4:1**, **8:1**, **12:1**, **20:1** and **ALL IN**.

## **DISTORTION**

At the heart of the distortion circuit is an accurate model of Nolly's favorite vintage distortion unit. In collaboration with Darkglass, he used that as a platform for developing 5 distinctive distortion modes ranging from mild and very articulate distortion to synthlike fuzz sounds.

## **CABINET SIMULATION**

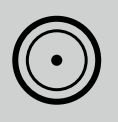

ADAM supports Impulse Response (IR) cabinet simulations and has 5 cabinet slots on board. The default IRs have been captured by Nolly himself. New IRs can be assigned to the 5 slots using the Darkglass Suite (desktop or mobile).

## **MULTIBAND COMPRESSOR**

In the clean sidechain you will find a fixed multiband compressor. This multiband compressor incorporates Nolly's personal settings that have been developed with years of experience in the studio. There are no controls for the multiband compressor.

## **BLEND**

The blend control allows you to mix the distorted signal with the clean sidechain signal.

## **EQ**

Last in the signal chain is a programmable 6-band graphic equalizer that allows you to tailor your sound even further. The full description of this functionality can be found in the "Controls" section of the manual.

## **CONTROLS**

## **SMART POTENTIOMETERS**

On ADAM, you will find five smart potentiometers: **Compression**, **Drive**, **Character**, **Blend,** and **Level**. These potentiometers are the main interface for sculpting the signal chain and your overall sound on ADAM.

The **Compression** potentiometer is the one-knobsolution for compression on ADAM. This controls the amount of input gain to the compressor and intelligently applies the correct amount of makeup gain so that your signal is always driven at the appropriate level, no matter how much compression is applied.

The **Drive** potentiometer adds distortion and drive to your signal. Crank this knob to apply Nolly's favorite vintage distortion to the distorted part of the signal chain.

The **Character** potentiometer changes the tone of the distortion, adding brightness to the distortion signal.

The **Blend** potentiometer mixes between the distortion signal and the clean sidechain signal.

The **Level** potentiometer controls the master volume of ADAM.

The smart potentiometers allow for their positions to be stored in each preset, with the stored position indicated by the ring of LEDs surrounding each potentiometer.

With this, you can get a glance at your signal chain settings when changing presets, regardless of the physical potentiometer setting.

## **TOUCH SENSITIVE SLIDERS**

At the center of ADAM are the touch-sensitive sliders that control the 6-band graphic EQ at the end of the signal chain.

Each slider has a -12 dB to 12 dB range. From left to right, the frequency bands for each slider correspond to a **low shelf, 250 Hz, 500 Hz, 1.5 kHz, 3 kHz**, and a **high shelf.**

Controlling the touch sliders is easy - swipe upwards to boost a frequency band or swipe downwards to cut a frequency band.

When swiping, the position of the slider is also reflected on the potentiometer LEDs. Double-tap the slider to reset the band back to 0 dB.

*Hint: The sliders respond to the direction of your swipe on any part of the slider, so you can make small adjustments without your finger covering the actual position of the slider.*

## **ROTARY FOOTSWITCH ENCODERS**

Below the touch sliders are three rotary footswitch encoders **A**, **B**, and **C**, which can be pressed or rotated. These footswitch encoders enable many of ADAM's functions. Simply press **A**, **B**, or **C** to switch to the preset stored in that footswitch.

The rotational position of each encoder is displayed on the five LEDs under each encoder. Additionally, when rotating, the position is shown on the potentiometer LEDs - this is a visual aid that does not affect the potentiometer configuration.

· Rotating **A** allows you to change the compressor ratio or bypass the compressor.

· Rotating **B** allows you to change the distortion mode or bypass the distortion.

· Rotating **C** allows you to change the active IR in the signal chain or bypass the IR.

When none of the five LEDs are lit, the respective compressor/distortion/IR is bypassed.

## **BASIC OPERATION**

## **EDITING AND SAVING PRESETS**

Editing and saving presets on ADAM is remarkably easy. If any of the parameters are changed (i.e. potentiometers, sliders, encoder rotation), the color LED of your current preset will gently breathe, indicating that the **edit** or **audition** mode is active.

Auditions are an easy way to try new sounds and settings, which can be either saved or discarded. When you find a sound that you would like to save, the audition can be saved into any of the three presets by pressing and holding one of the preset footswitches for two seconds. All LEDs on ADAM will flash rapidly a few times indicating that your edits have been saved into a preset.

A new audition is always entered when changing any parameter from an unedited/saved preset. This will overwrite any previous unsaved auditions/edits.

During an edit/audition, you can change to any of the three saved presets by pressing the footswitch associated with that preset. After changing to a preset, pressing the footswitch again will swap between that preset and your active editing session.

For instructional videos on editing and saving the presets, please visit https://www.darkglass.com/ creations/adam/

## **TUNER**

To enter the tuner, press **B** and **C** simultaneously. To exit the tuner, press **B** and **C** simultaneously or one of the footswitch presets. ADAM will always return to the last active preset. ADAM will not output any audio when tuning.

ADAM features a five-octave chromatic tuner, which can tune any note between B0 and A#5, allowing you to dial in any guitar or bass tuning that you desire. The tuning is derived from A4 = 440 Hz. Only one note can be tuned at a time.

When the tuner mode is entered and there is no input signal, two red LEDs on the two rightmost sliders are shown by default. When an input signal is received, the left section of sliders will update to show the note that you are tuning.

A small indicator is displayed to the top right of the note if it is a sharp note.

When tuning, the two rightmost sliders will update to show how close your tuning is from the note's perfect pitch. Distance below the center line indicates that the note is tuned flat, and distance above the center line indicates that the note is tuned sharp. The red LEDs will transition to green as you approach the perfect pitch, and the slider and preset LEDs will fully illuminate in green when you are on perfect pitch.

#### **BYPASS**

To enter the bypass mode, press **A** and **B** simultaneously.

To exit the bypass mode, press **A** and **B** simultaneously or one of the footswitch presets.

In this mode, ADAM does not perform any processing on the input signal, and passes the unprocessed input signal through to the outputs. All LEDs are turned off during bypass mode.

## **PERFORMANCE LOCK**

To enter or exit the performance lock, press **A** and **C** simultaneously.

In this mode, all LEDs will gently breathe on ADAM to indicate that it has been locked.

This mode prevents any accidental parameter changes or edits to your presets. You can still change between the saved presets **A**, **B**, and **C**, and enter the tuner or bypass modes, but potentiometer updates, slider touches, or encoder rotations will not respond to any changes.

*Tip: Enter the performance mode after the soundcheck while playing live gigs.*

## **BLUETOOTH PAIRING**

To begin Bluetooth pairing with ADAM, press and hold an encoder while simultaneously rotating the encoder. The five LEDs under each encoder will illuminate one-by-one, and pairing will begin when all five are lit. Look for "ADAM" on your list of available bluetooth devices.

# **ADAM AS A USB AUDIO INTERFACE**

Whatever your DAW of choice is, it's compatible with ADAM. You can record your processed signal to one track and simultaneously record an unprocessed copy to another track. Recording a stereo track at the same time from the Aux input is also possible.

## **SETTING UP THE DRIVERS**

If you are using a Mac, no additional drivers are required to use ADAM as an audio interface.

If you are using Windows, please download the latest USB audio drivers from https://www.darkglass.com/ suite/.

Please refer to the Darkglass website for more details regarding USB audio.

# **DARKGLASS IR LIBRARY**

The Darkglass Suite software currently comes with an extensive library of IR files and hundreds more will be added in the near future. The library consists of both bass and guitar cabinets. Captures of Darkglass Elite Series and Neodymium Series cabinets are

available, among others. Darkglass artists (including Nolly) have also contributed to the library.

# **TECHNICAL SPECIFICATIONS**

Input impedance: 1 MΩ Output impedance: 220 Ω Current consumption: ~500mA Voltage: 9VDC (center negative)

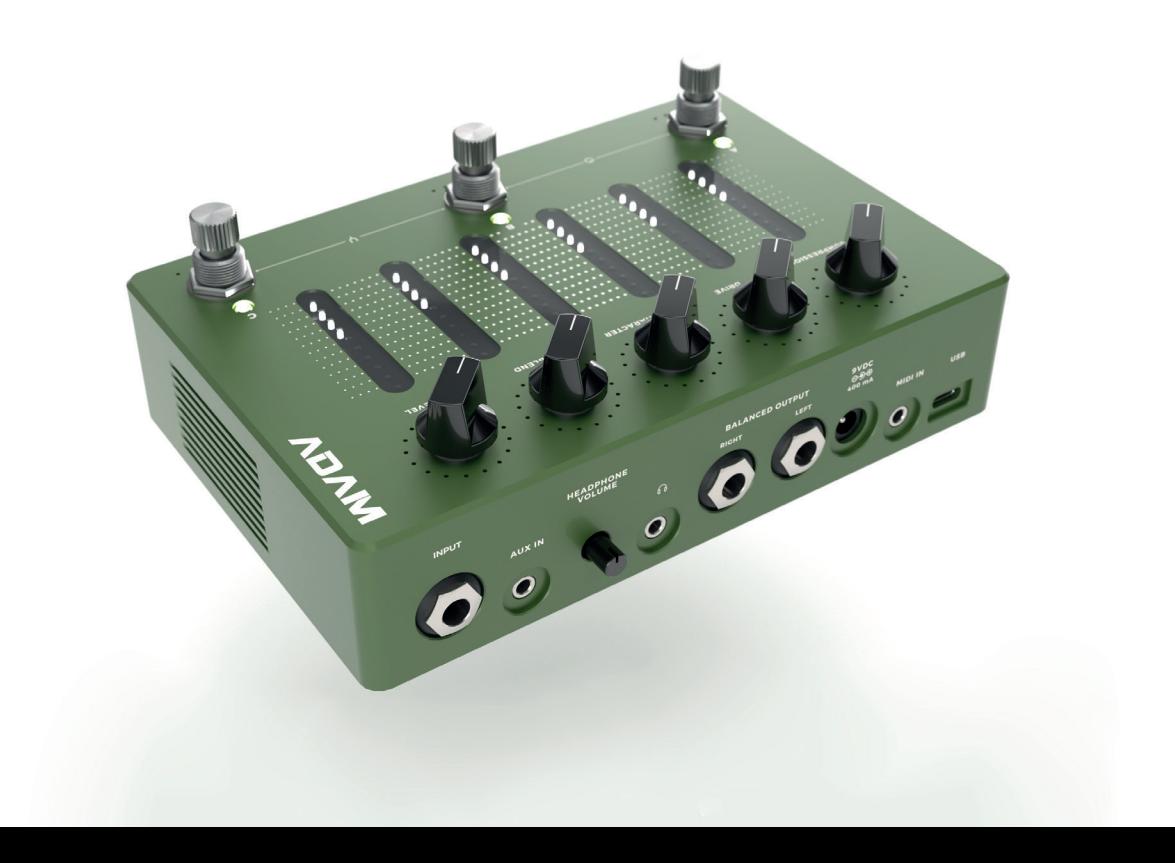

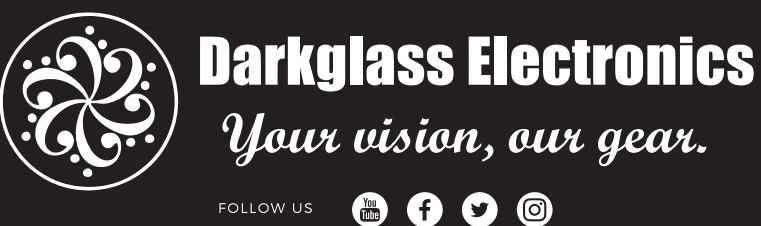